# **STA130 - Class #2:**

Nathan Taback 2018-01-15

### **Today's Class**

- Histograms and density functions **·**
- Statistical data **·**
- Tidy data
- Data wrangling **·**
- Transforming data

**Histograms and Density Functions**

### **Histograms and Density Functions**

- The histogram of a variable is a graphical method to vizualize the distribution **·** of a single variable.
- To construct a basic histogram: **·**
- 1. Divide the data into intervals (called bins).
- 2. Count the number of observations that are contained in the bin.
- 3. Plot rectangles with height equal to the count from (2) and width equal to the width of the bin.

### **Histograms and Density Functions**

**·** Different bin width will yield different histograms

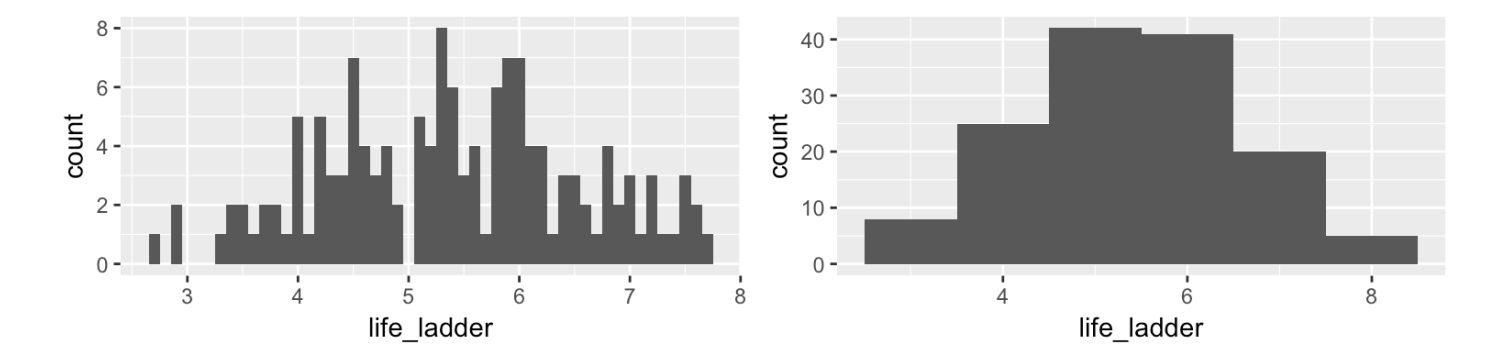

### **Mathematical Definition of Histogram**

The bins of the histogram are the intervals: **·**

 $[x_0 + mh, x_0 + (m+1)h].$ 

 $x_0$  is the origin,  $m = \ldots, -1, 0, 1, \ldots$  indexes the bins, and  $h = (x_0 + (m + 1)h) - (x_0 + mh)$  is the bin width.

### **Example - Mathematical Definition of Histogram**

dat <- data frame(x = c(1,2,2.5,3,7)) dat\$x

[1] 1.0 2.0 2.5 3.0 7.0

Let  $x_0 = 0.5, h = 0.25, m = 1, ..., 29$ 

 $seq(0.5, 7.5, by = 0.25)$ 

 [1] 0.50 0.75 1.00 1.25 1.50 1.75 2.00 2.25 2.50 2.75 3.00 3.25 3.50 3.75 [15] 4.00 4.25 4.50 4.75 5.00 5.25 5.50 5.75 6.00 6.25 6.50 6.75 7.00 7.25 [29] 7.50

The bins are: [0.50, 0.75), [0.75, 1.00), [1.00, 1.25), … , [7.25, 7.50).

### **Example - Mathematical Definition of Histogram**

- The bins can be used to construct rectangles with width  $h = 0.25$  and height y.
- *y* will be called density.
- $\cdot$  The area of these rectangles is  $hy$ .
- We would like the area of these rectangles,  $hy$ , to be the same as the proportion of data in the bin. This will make the sum of all areas equal 1.
- $\cdot$  Let  $n$  be the number of observations. Then,

$$
hy = \frac{\#\{X_i \text{ in bin}\}}{n}
$$

 $\cdot$  In this example,  $n = 5$ , and  $X_1 = 1, X_2 = 2, X_3 = 2.5, X_4 = 3, X_5 = 7.$ 

### **Example - Mathematical Definition of Histogram**

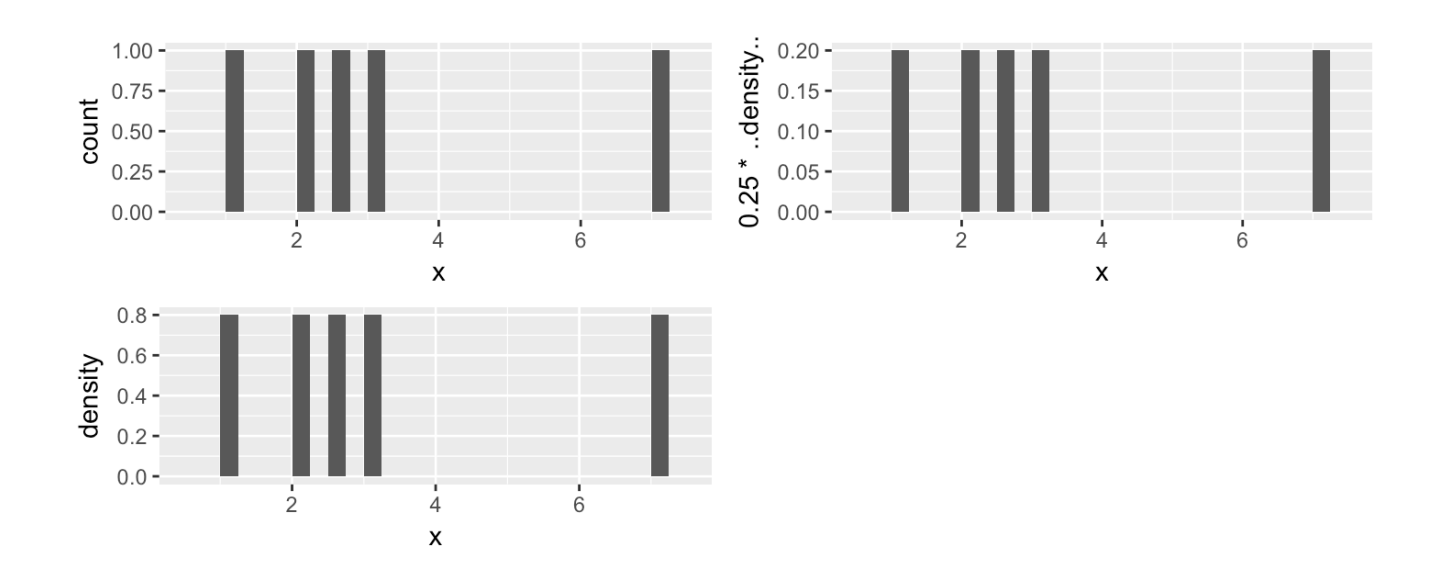

### **Mathematical Definition of Histogram**

$$
\hat{f}(x) = \frac{1}{hn} \# \{ X_i \text{ in same bin as } x \}
$$

is called the **histogram estimator**.

 $\hat{f}(x)$  is an estimate of the density at a point  $x.$ 

To construct the histogram we have to choose an origin  $x_0$  and bin width  $h$ .

### **Choosing Origin and Bin Width in R**

#### Same bin width but different origin

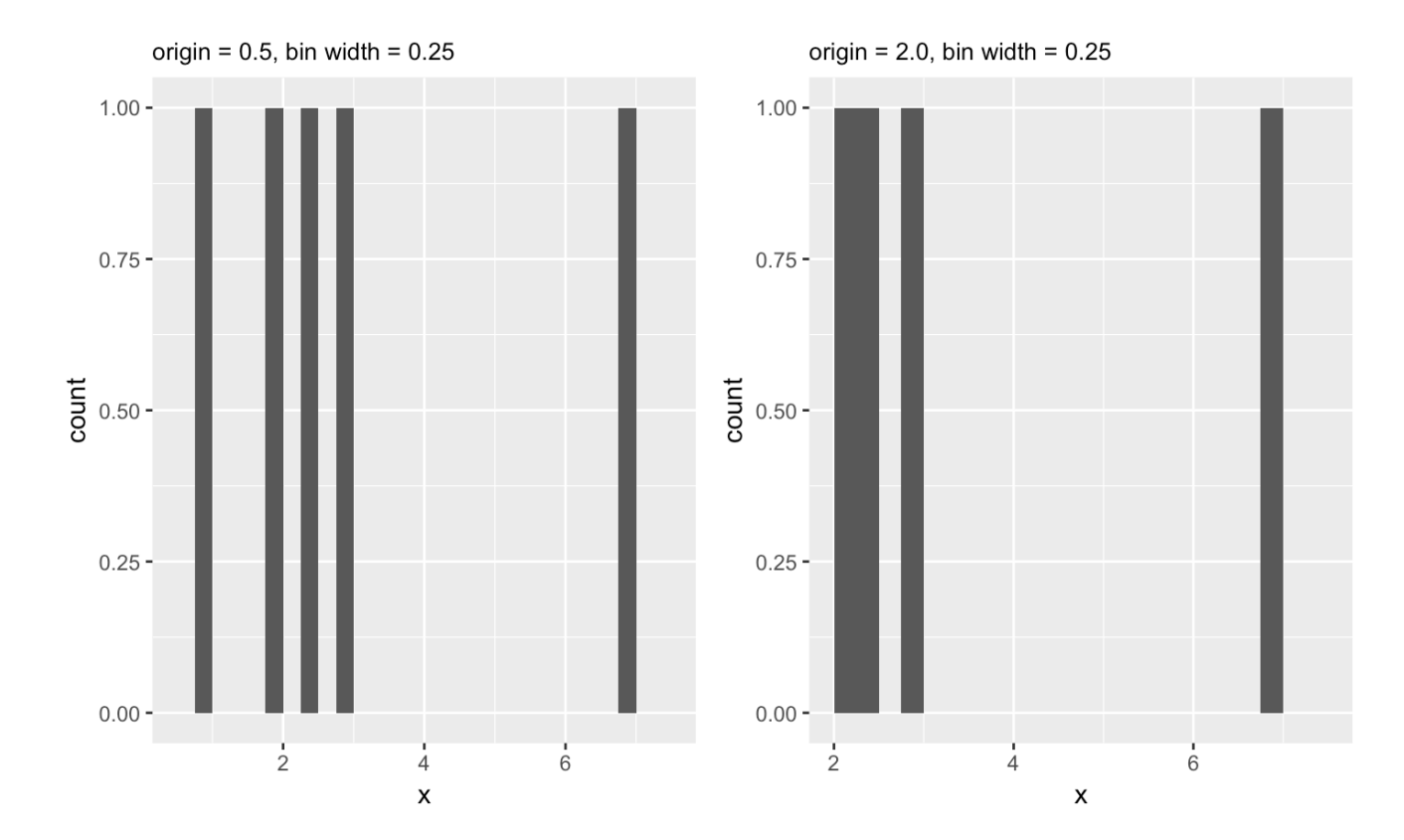

## **Statistical data**

### **What is statistical data?**

- Statistical data is obtained by observing (random) variables. **·**
- A random variable can be given a precise mathematical definition that we will **·** cover later in the course.
- In this class we will discuss examples.

### **Observing a few variables on STA130 students**

- What is your height? **·**
- How many years have been at UofT? **·**
- What is your sex (male or female)? **·**

Collecting this data will generate three variables: height, years, and sex.

### **Enter variables on STA130 students**

```
height \leq c()
years \leq -c()sex < - c()
```
Put the variables into an R data frame.

NB: data\_frame is the tidyverse version of base R data.frame.

```
sta130 dat <- data frame(height, years, sex)
```
We could have entred this in a spreadsheet program like MS Excel, saved it as a CSV file, then imported the file into R.

There are three interrelated rules which make a dataset tidy:

- 1. Each variable must have its own column.
- 2. Each observation must have its own row.
- 3. Each value must have its own cell.

#### Which data set is tidy?

|      | ## # A tibble: 6 x 4  |      |                                     |                               |
|------|-----------------------|------|-------------------------------------|-------------------------------|
| ##   |                       |      |                                     | country year cases population |
| ##   |                       |      | <chr> <int> <int></int></int></chr> | $\frac{\text{int}}{\text{}}$  |
|      | ## 1 Afghanistan      | 1999 | 745                                 | 19987071                      |
|      | ## 2 Afghanistan 2000 |      | 2666                                | 20595360                      |
| ##3  | <b>Brazil</b>         | 1999 | 37737                               | 172006362                     |
| ## 4 | <b>Brazil</b>         | 2000 | 80488                               | 174504898                     |
| ## 5 | China                 |      |                                     | 1999 212258 1272915272        |
| ## 6 | China                 |      |                                     | 2000 213766 1280428583        |
|      |                       |      |                                     |                               |

 $## # A tibble: 6 x 3$ 

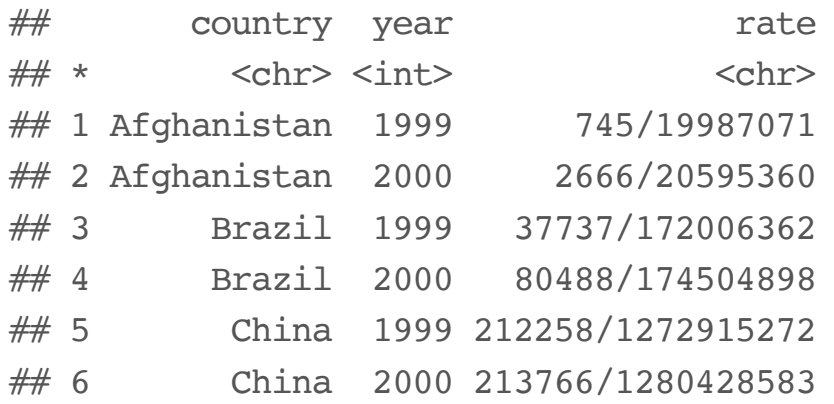

"For a given dataset, it is usually easy to figure out what are observations and what are variables, but it is surprisingly difficult to precisely define variables and observations in general." (Wickham, 2014)

A general rule of thumb:

- It is easier to describe functional relationships between variables (e.g., z is a **·** linear combination of x and y, density is the ratio of weight to volume) than between rows.
- It is easier to make comparisons between groups of observations (e.g., **·** average of group a vs. average of group b) than between groups of columns.

(Wickham, 2014)

# **Data wrangling**

## **Data wrangling**

- The ggplot library implements a **grammer of graphics**. **·**
- Similarily the dplyr library presents a grammer for data wrangling. **·**

### **The Economic Guide to Picking a Major**

#### FiveThirtyEight

Politics Sports Science & Health **Economics** Culture

SEP. 12. 2014 AT 7:37 AM

**Salar** 

#### **The Economic Guide To Picking A College Major**

By Ben Casselman Filed under Higher Education Get the data on GitHub

 $\sim$   $\sim$ 

**Contract** 

**Contract Contract** 

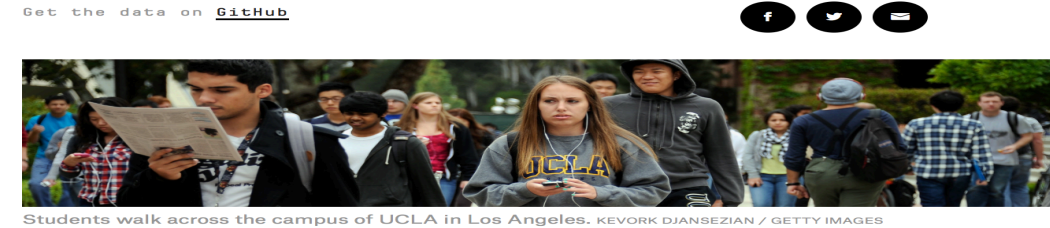

and the contract of the contract of the

"…A college degree is no guarantee of economic success. But through their choice of major, they can take at least some steps toward boosting their odds."

 $\sim$   $\sim$ 

### **The Economic Guide to Picking a Major**

- The data used in the article is from the American Community Survey 2010- **·** 2012 Public Use Microdata Series.
- We can use the fivethirtyeight library in R. **·**

### **Data behind the article**

library(fivethirtyeight) *# load the library* glimpse(college\_recent\_grads)

## Observations: 173 ## Variables: 21  $\#$  \$ rank  $\qquad \qquad$   $\qquad \qquad$   $\qquad$   $\qquad$ ## \$ major code <int> 2419, 2416, 2415, 2417, 2405, 2418... ## \$ major  $\langle \text{chr} \rangle$  "Petroleum Engineering", "Mining A... ## \$ major category <chr> "Engineering", "Engineering", "Eng...  $\#$  \$ total  $\qquad$   $\qquad$ ## \$ sample size <int> 36, 7, 3, 16, 289, 17, 51, 10, 102...  $\#$  \$ men  $\qquad \qquad$   $\qquad \qquad$   $\qquad$   $\qquad$  ## \$ women <int> 282, 77, 131, 135, 11021, 373, 960... ## \$ sharewomen <dbl> 0.1205643, 0.1018519, 0.1530374, 0... ## \$ employed <int> 1976, 640, 648, 758, 25694, 1857, ...  $\#$  \$ employed fulltime  $\{1849, 556, 558, 1069, 23170, 2038, \ldots\}$  $\#$  \$ employed parttime  $\{170, 170, 133, 150, 5180, 264, 296... \}$ ## \$ employed fulltime yearround <int> 1207, 388, 340, 692, 16697, 1449, ...  $\#$  \$ unemployed  $\{1, 85, 16, 40, 1672, 400, 308, 33...$ ## \$ unemployment rate <dbl> 0.018380527, 0.117241379, 0.024096... ## \$ p25th <dbl> 95000, 55000, 50000, 43000, 50000,... ## \$ median <dbl> 110000, 75000, 73000, 70000, 65000... 24/51

### **Select variables/columns using select()**

To retrieve a data frame with only major, number of male and female graduates we use the select() function in the dplyr library.

select(college\_recent\_grads,major, men,women)

```
## # A tibble: 173 x 3## major men women
## <chr> <int> <int>
## 1 Petroleum Engineering 2057 282
## 2 Mining And Mineral Engineering 679 77
## 3 Metallurgical Engineering 725 131
## 4 Naval Architecture And Marine Engineering 1123 135
## 5 Chemical Engineering 21239 11021
## 6 Nuclear Engineering 2200 373
## 7 Actuarial Science 832 960
## 8 Astronomy And Astrophysics 2110 1667
## 9 Mechanical Engineering 12953 2105
## 10 Electrical Engineering 8407 6548
\# \# \# \dots with 163 more rows
```
### **Select observations/rows using filter()**

If we want to retrieve only those observations (rows) that pertain to engineering majors then we need to specify that the value of the major variable is Electrical Engineering.

```
EE \leq filter(college recent grads, major == "Electrical Engineering")
glimpse(EE)
```
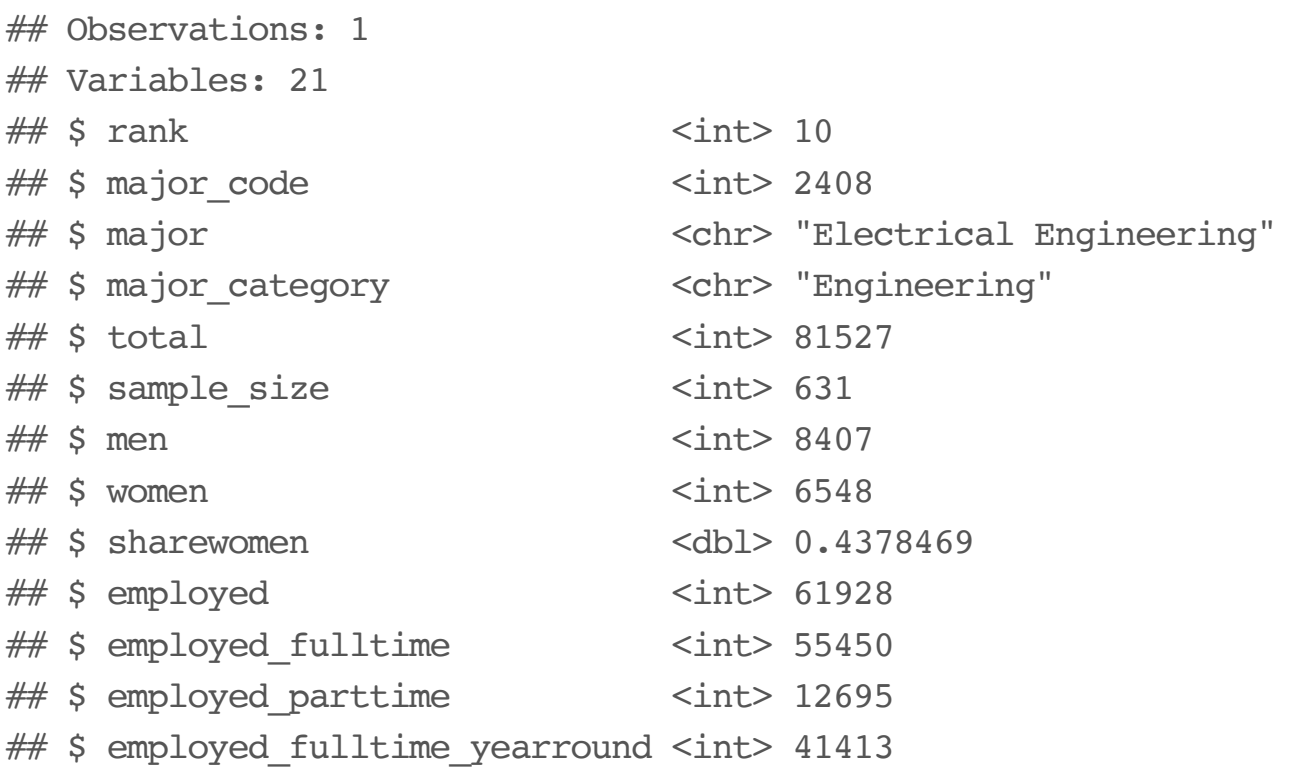

### **Combine select() and filter()**

- We can drill down to get certain pieces of information using filter() and **·** select() together.
- The median variable is median salary. **·**

 $select(filter(college recent grads, median >= 60000)$ , major, men, women)

(1) Which students, and (2) variables are in this data frame?

#### Respond at PollEv.com/nathantaback

Text NATHANTABACK to 37607 once to join, then A, B, C, D, or E

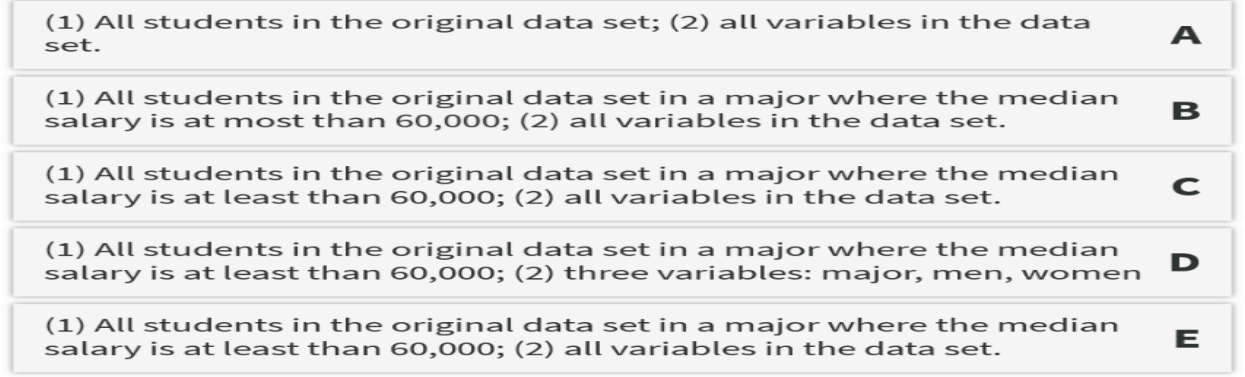

### **The pipe operator %>%**

In the code:

```
select(filter(college_recent_grads, median >= 60000), major,men,women)
```
filter is nested inside select.

The pipe operator allows is an alternative to nesting and yields easier to read code. The same expression can be written with the pipe operator

```
college recent grads %>%
  filter(median >= 60000) 8>8 select(major, men, women)
```
## **Create new variables from existing variables using mutate()**

What percentage of graduates from each major where the median earnings is at least \$60,000 are men ?

```
college recent grads %>%
 filter(median >= 60000) 8>8select(major, men, women) %>%
 mutate(total = men + women, pct male = round((men / total)*100, 2))
```
Compare to nested code:

```
mutate(selectric filter(college recent grads,median >= 60000),
               major, men, women),
       total = men + women, pct male = round((men / total)*100, 2))
```
## **Create new variables from existing variables using mutate()**

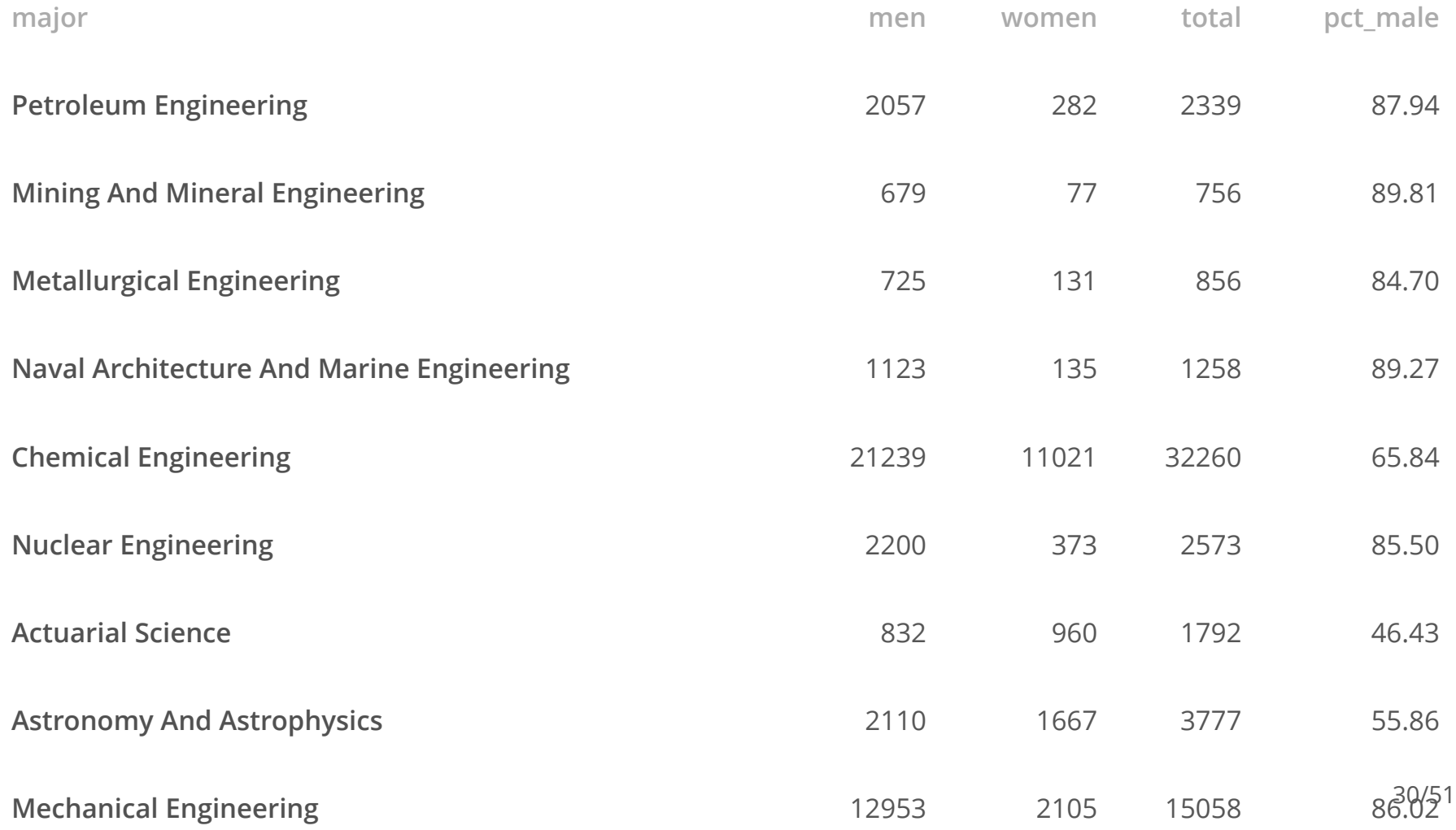

## **Create new variables from existing variables using mutate()**

- Suppose that we would like to create a categorical variable to identify majors **·** with 45% and 55% women (ie., approximately equal numbers of males and females).
- We can use ifelse() in a mutate() statement. **·**

```
college recent grads %>%
  select(major, men, women) %>%
 mutate(total = men + women, pct female = round((women / total)*100, 2),
         male.bias = ifelse(pct female >= 45 & pct female \le 55, "No","Yes")) %>%
   select(major,male.bias)
```

```
## # A tibble: 173 x 2
## major male.bias
## <chr> <chr>
## 1 Petroleum Engineering Yes
## 2 Mining And Mineral Engineering Yes
## 3 Metallurgical Engineering Yes
## 4 Naval Architecture And Marine Engineering Yes
## 5 Chemical Engineering Yes 31/51
```
### **Rename variables using rename()**

- It's considered bad practice in R to use periods in variable names. **·**
- We can use rename() to change the name of sex.equal to sex\_equal. **·**

```
my college dat <- college recent grads %>%
  select(major, men, women, median) %>%
  mutate(total = men + women, pct female = round((women / total)*100, 2),
         sex.equal = ifelse(pct female >= 45 & pct female <= 55, "No","Yes")) %>%
   select(major,sex.equal, median)
```

```
my college dat <- my college dat %>%
  rename(sex equal = sex.equal, salary median = median)
glimpse(my_college_dat)
```
## Observations: 173 ## Variables: 3 ## \$ major <chr> "Petroleum Engineering", "Mining And Mineral Eng...  $\#$  \$ sex equal <chr> "Yes", "Yes", "Yes", "Yes", "Yes", "Yes", "No", ... ## \$ salary median <dbl> 110000, 75000, 73000, 70000, 65000, 65000, 62000...

### **Sort a data frame using arrange()**

```
my_college_dat %>%
   arrange(salary_median) %>%
  select(major, salary median) %>%
  arrange(desc(salary median))
```

```
## # A tibble: 173 x 2
```
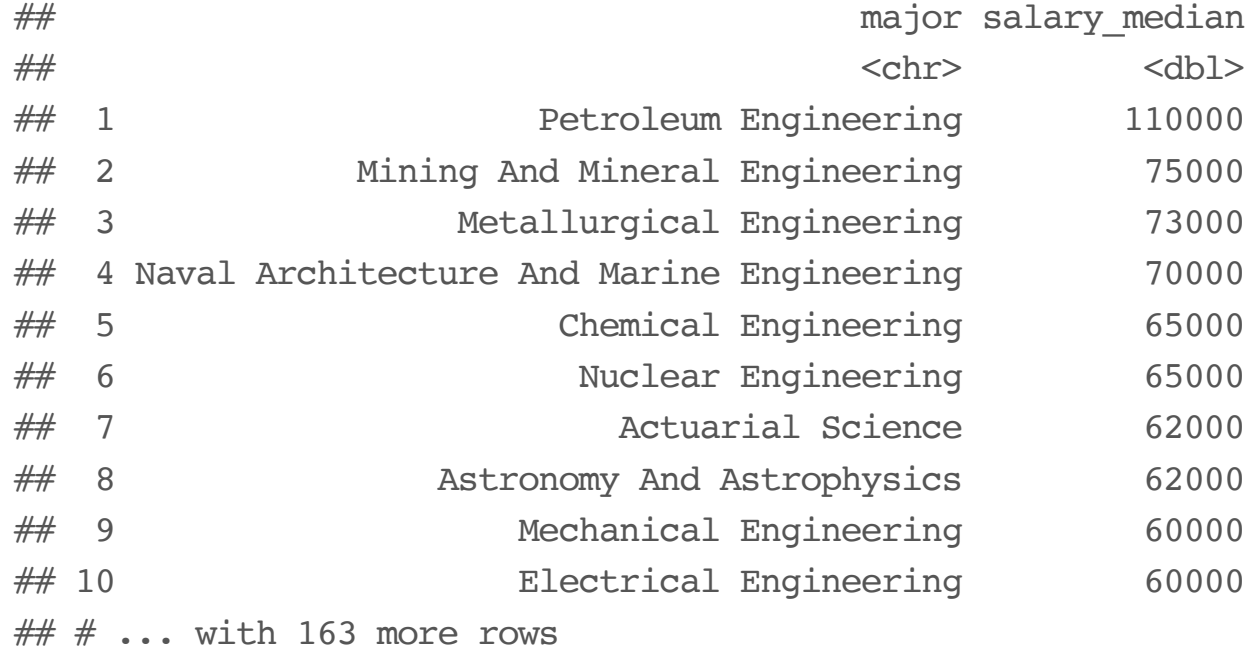

### **Summarize a data frame using summarize()**

The average number of female grads and the total number of majors in the data set.

```
college_recent_grads %>%
  select(major, men, women) %>%
  summarise(femgrad mean = mean(women), N = n())
```
 $## # A tibble: 1 x 2$ ## femgrad mean N ## <dbl> <int> ## 1 22530.36 173

## **Summarize groups in a data frame using summarize() and group\_by()**

The median salary in majors with 45%-55% female students.

```
my_college_dat %>%
  group by(sex equal) %>%
  summarise(median(salary median))
```
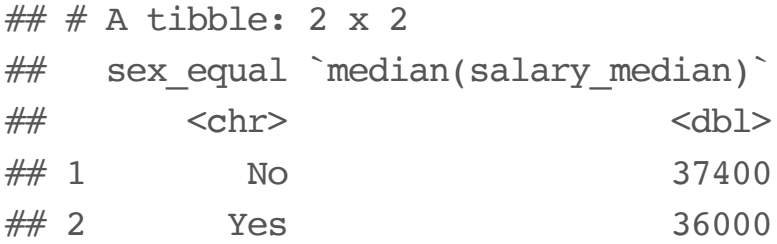

# **Combining Multiple Tables**

### **Sentiment of Trump's Tweets**

- Donald Trump likes to tweet a lot. **·**
- Some tweets have an angry sentiment or contain insults, and some are not. **·**
- Trump supposedly used to send tweets from a [Samsung Galaxy](https://www.theatlantic.com/politics/archive/2017/03/a-bot-that-detects-when-donald-trump-is-tweeting/521127/) when he is [insulting people, places, and things,](https://www.nytimes.com/interactive/2016/01/28/upshot/donald-trump-twitter-insults.html?mcubz=0&_r=0) from other devices such as an iPhone when he is not. **·**
- Trump's last tweet from Android were March 25, 2017 **·**

### **Trump's Tweets**

```
A data frame with Trump's Tweets.
```

```
trumptweets <- read_csv("trumptweets.csv") #import from csv file
glimpse(trumptweets)
```
## Observations: 53,333 ## Variables: 4 ## \$ source <chr> "Android", "Android", "Android", "Android", "Androi... ## \$ created at <dttm> 2013-02-06 01:53:40, 2013-02-06 01:53:40, 2013-02-... ## \$ id str <dbl> 2.989727e+17, 2.989727e+17, 2.989727e+17, 2.989727e... ## \$ word <chr> "@sherrieshepherd", "nice", "comments", "view", "te...

### **Trump's tweets**

```
trumptweets %>%
   count(word) %>%
 mutate(word = reorder(word, n) %>%
  top n(20) %>%
  ggplot(aes(word, n)) + geom col() + coord flip() +labs(x = "Word", y = "Number of times word ocurrences in a Tweet")
```
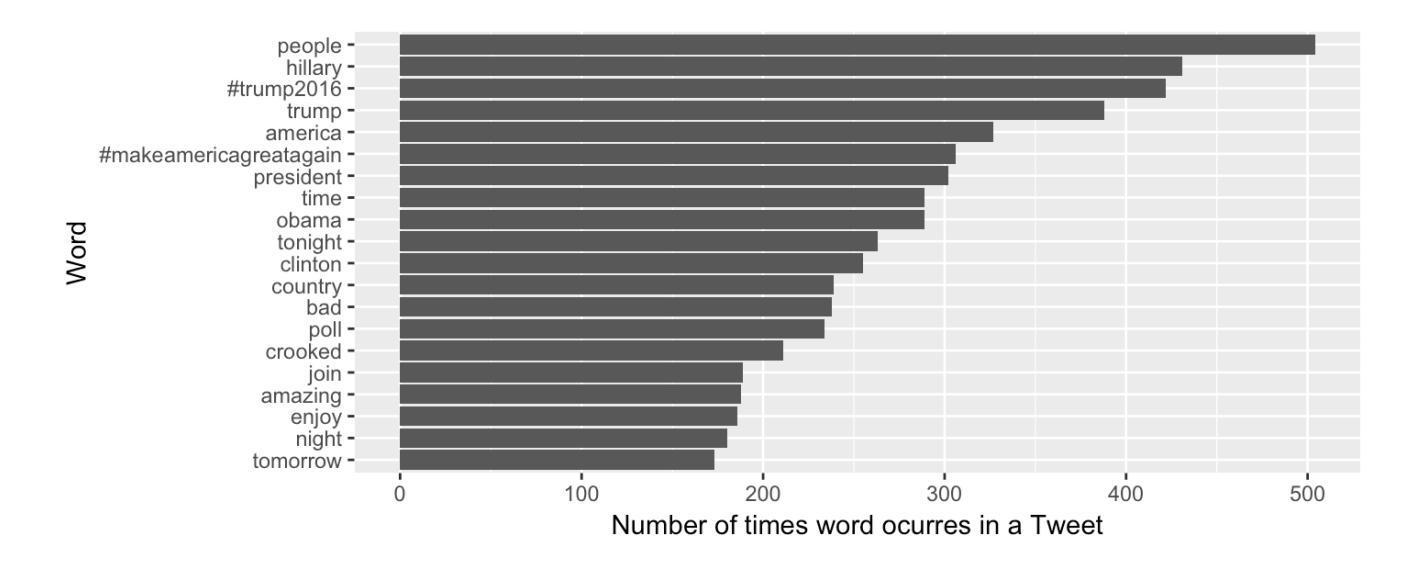

### **Sentiment Lexicon**

- Several lexicons (dictionaries) have been developed that categorize words **·** according to sentiment (feeling or emotion).
- The tidytext library contains several lexicons. **·**

```
library(tidytext)
sentiments
```
## # A tibble: 27,314 x 4

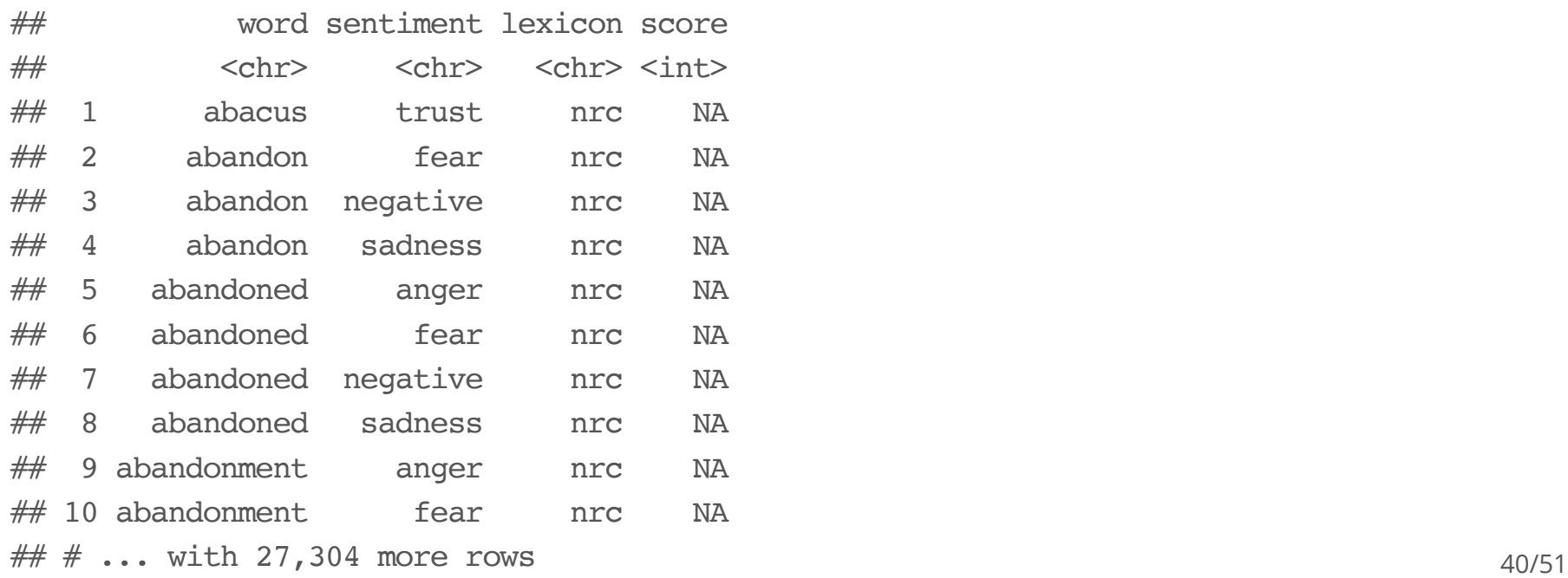

### **NRC Lexicon**

- The nrc lexicon categorizes words in a binary fashion ("yes"/"no") into **·** categories of positive, negative, anger, anticipation, disgust, fear, joy, sadness, surprise, and trust.
- The getsentiments() function provides a way to get specific sentiment **·** lexicons without the columns that are not used in that lexicon.

### **NRC Lexicon**

get\_sentiments ("nrc" )

## # A tibble: 13,901 x 2 ## word sentiment  $##$  <chr> <chr> ## 1 abacus trust ## 2 abandon fear ## 3 abandon negative ## 4 abandon sadness ## 5 abandoned anger ## 6 abandoned fear ## 7 abandoned negative ## 8 abandoned sadness ## 9 abandonment anger ## 10 abandonment fear ## # ... with 13,891 more rows

### **Sentiment of Words used in Tweets**

- To examine the sentiment of the words Trump used in tweets we need to join **·** the data frame containing the NRC lexicon and the data frame of Trump's words used in tweets.
- inner\_join(x,y): return all rows from x where there are matching values in y, and all columns from x and y. If there are multiple matches between x and y, all combination of the matches are returned.

trumptweets %>% inner join(get sentiments("nrc"))

```
## # A tibble: 33,043 x 5
```
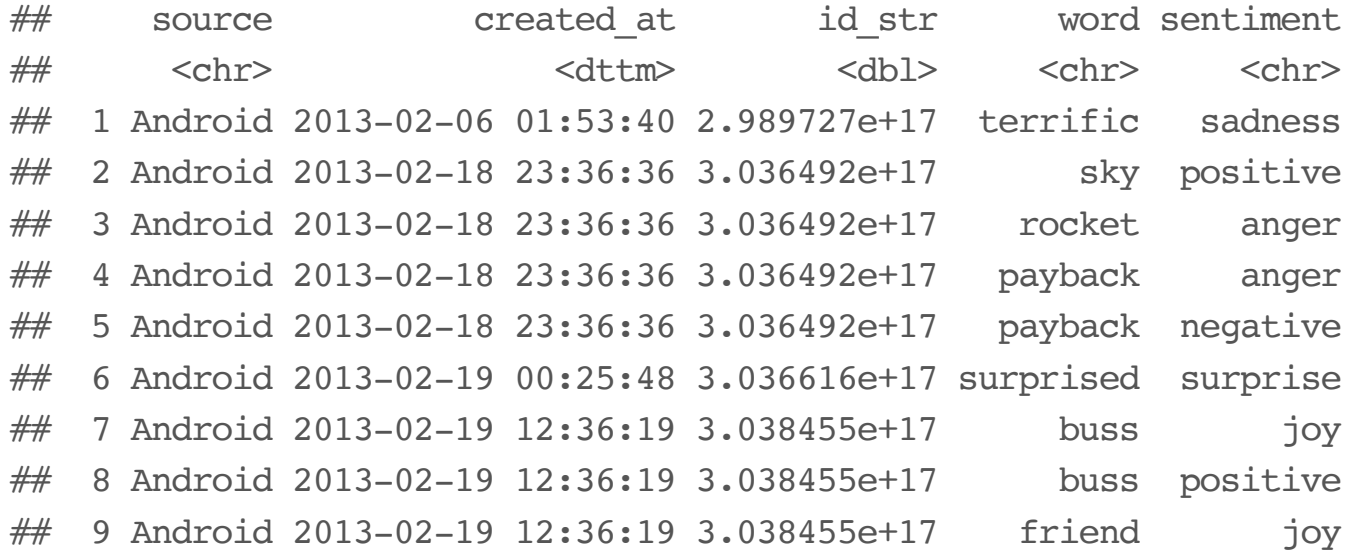

### **Sentiment of Words used in Tweets**

```
trumptweets %>%
  inner_join(get_sentiments("nrc")) %>%
  group by(sentiment, source) %>%
   summarise(n=n()) %>%
  mutate(pct=round(n/sum(n)*100,2)) %>%
   arrange(desc(pct))
```
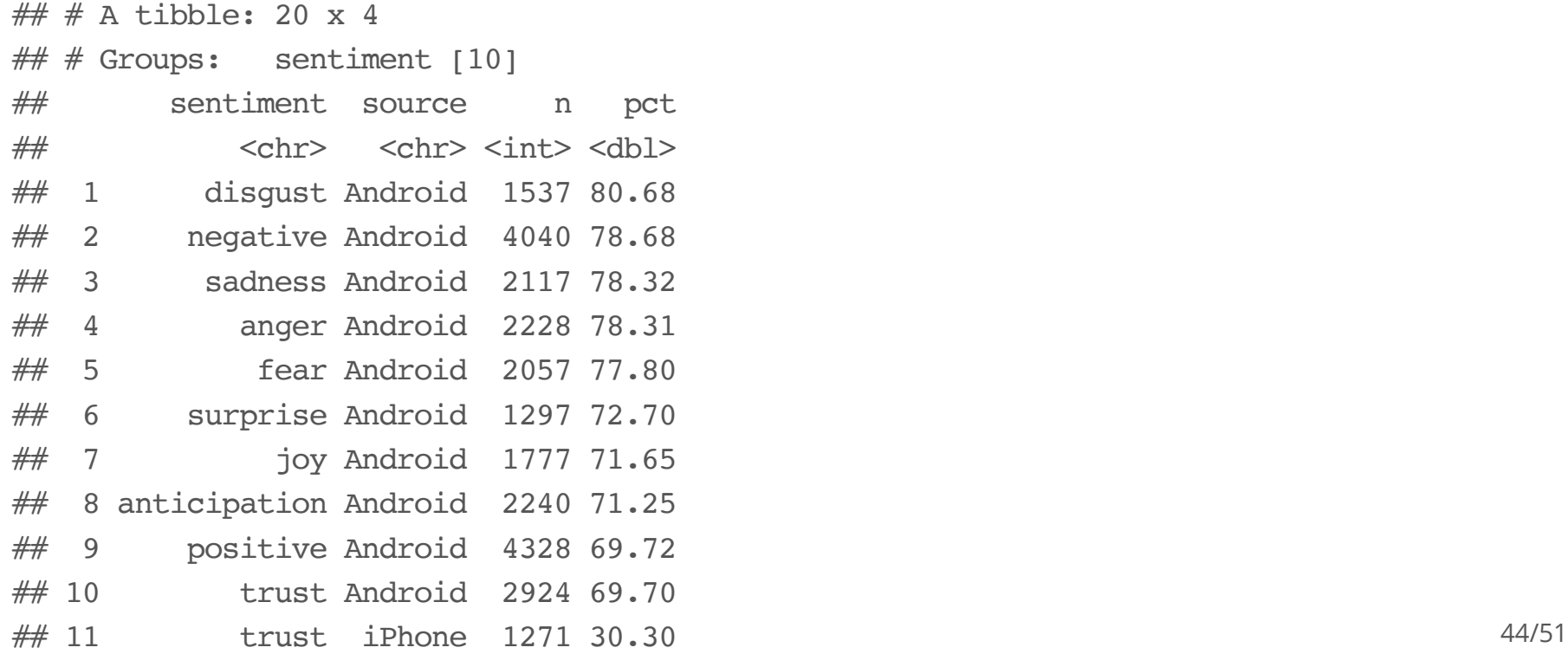

### **Sentiment of Words used in Tweets**

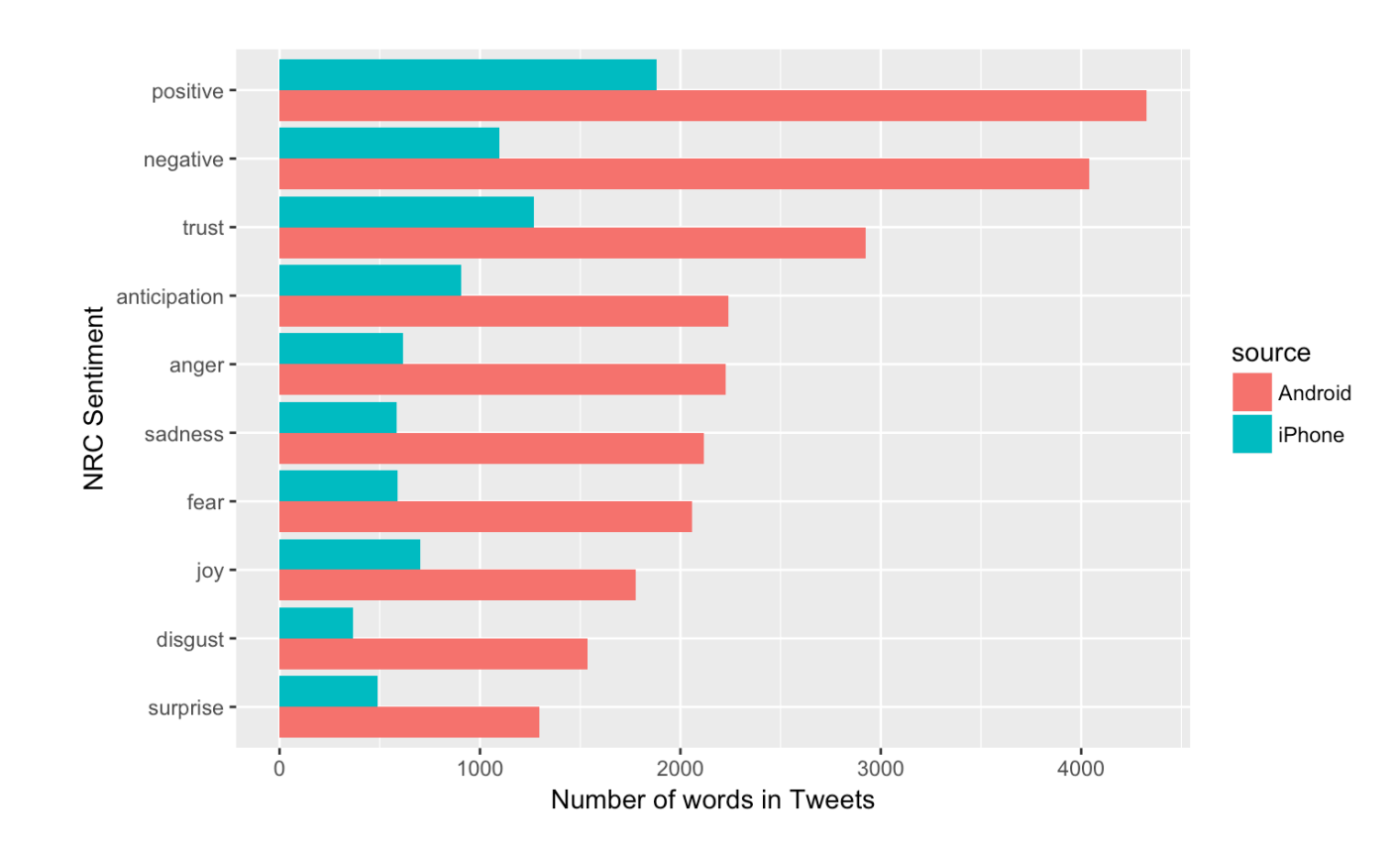

### **Join two tables together**

- In the dp1yr library there are several other ways to join tables:  $\texttt{left\_join}$  ( ), right\_join(), full\_join(), semi\_join(), anti\_join() .
- See dplyr [documentation](http://dplyr.tidyverse.org/reference/join.html).

# **Transforming data**

### **Statistical Transformations**

- In statistical anaysis it's often necessary to transform data.
- $\cdot$  Transforming data takes each value of a variable  $x_i$  and transforms it into  $f(x_i)$ :

$$
x_i \mapsto f(x_i).
$$

*f* Common transformations include:  $f(x) = \ln(x)$ , and  $f(x) = x^p$ ,  $p \in \mathbb{R}$ . For example, if  $p = 1/2$  then f is the square-root transformation.

### **Logarithmic transformation**

**·** Logarithmic transformation refers to the natural logarithm:

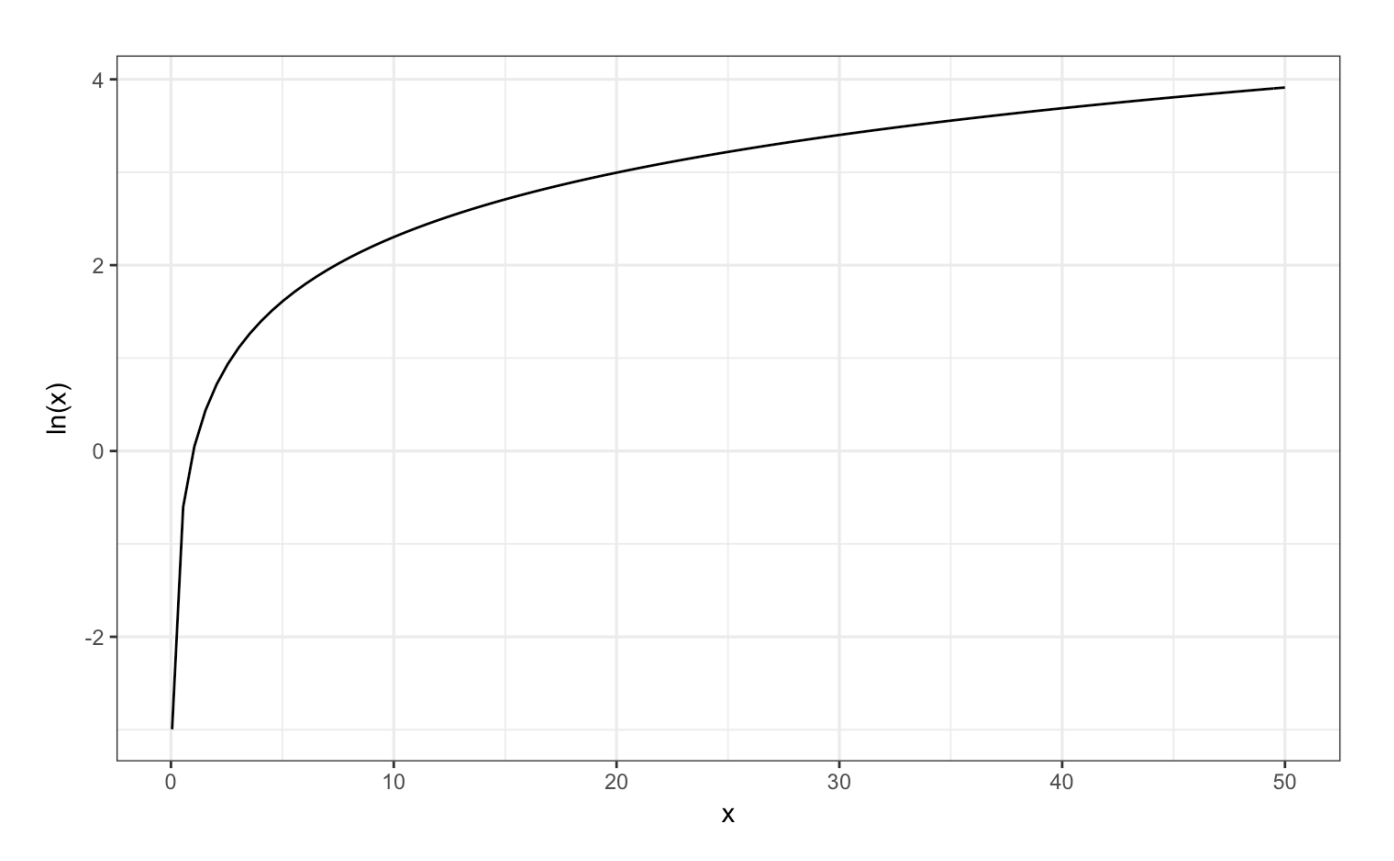

$$
y = log_e(x) \iff exp(y) = e^y = x
$$

### **Transforming Variables in R**

The relationship between Salary (median) and percentage of male graduates.

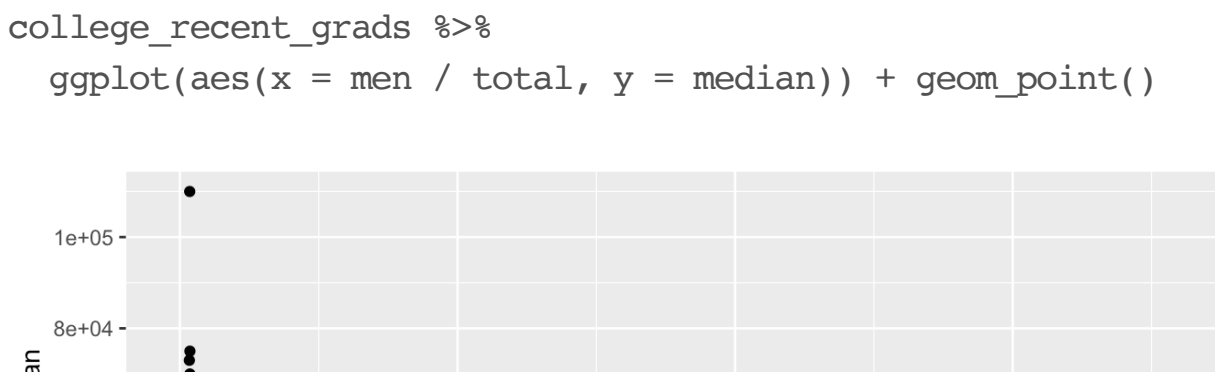

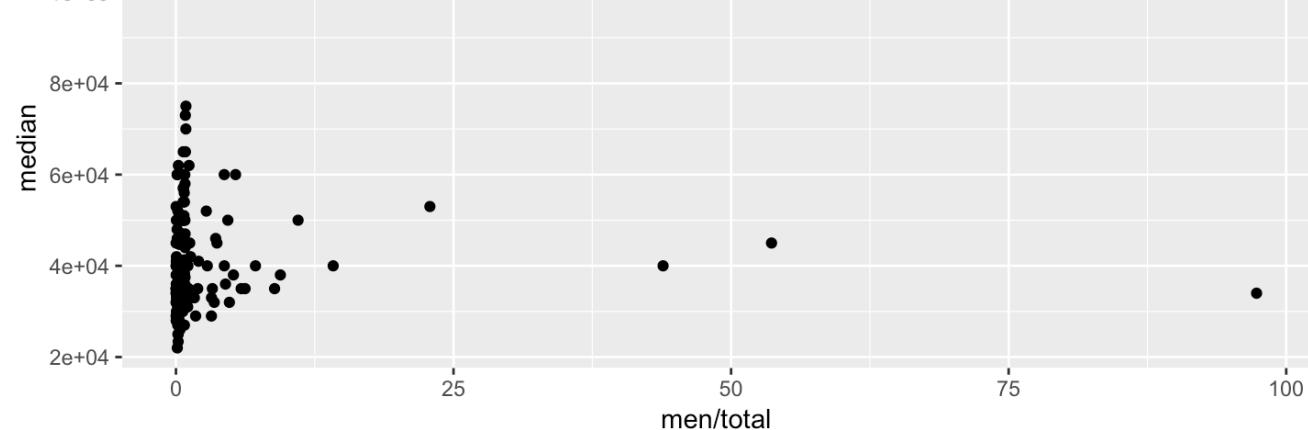

### **Transforming Variables in R**

The same plot but on the log-log scale.

```
college_recent_grads %>%
 mutate(log_mean = log(men / total), log salary = log(median)) %>%
 ggplot(aes(x = log men, y = log salary)) + geompoint()
```
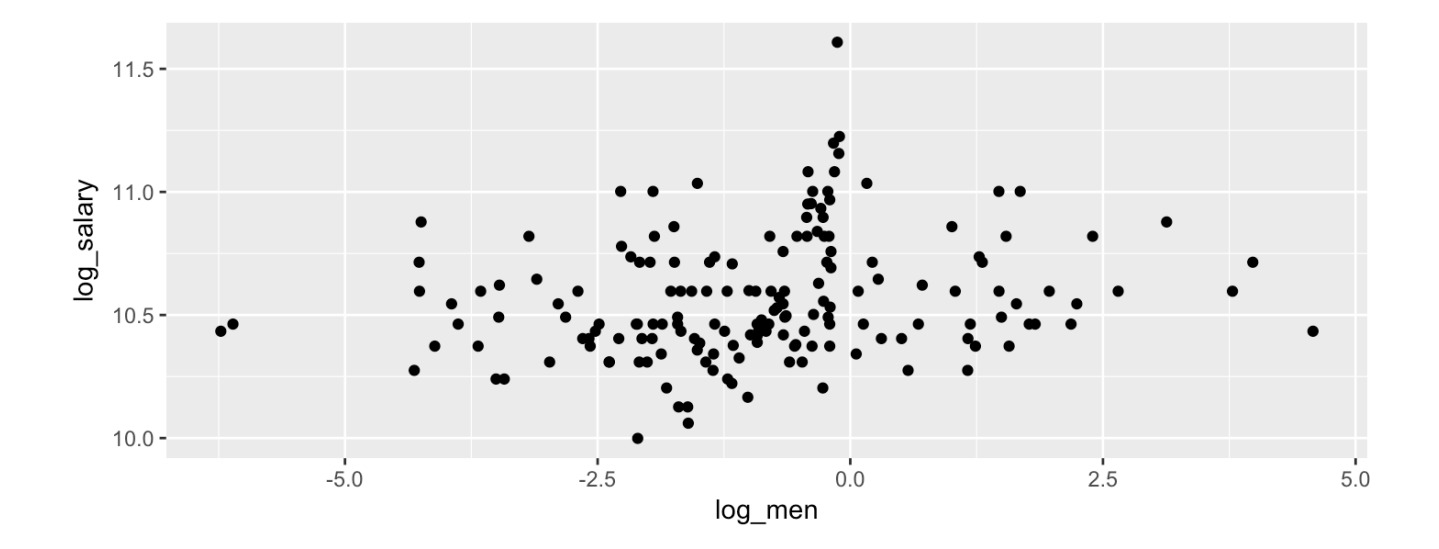